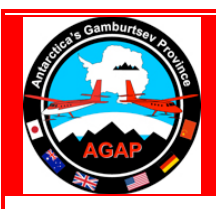

## **Go the Mosaic of Antarctica to begin http://planet.sr.unh.edu/MOA/**

'Navigating' in MOA is a new experience and so doing some 'test driving' in the data set is a good idea. To locate your cursor it is easiest to use the small map over the controls. Wherever you click on in that map you will view in the larger map.

- 1. Notice that you have a control panel under the small image on the right of your page. This is how you move around on the map.
- 2. Under the ZOOM heading there are three buttons. These buttons only work if you are clicking on the large Antarctic image. THIS IS IMPORTANT TO REMEMBER.
- 3. To zoom in click in the button following the word "In" this will allow you to zoom.
- 4. Once you have zoomed in to where you want to be you can select the 'Pan' button and this will allow you to move to new locations without zooming in or out.
- 5. However, if you are trying to move to another part of Antarctica it is often easiest to zoom out, move to a new spot and then zoom in again.
- 6. To select map overlays such as elevations, glacier names, mountains, stations etc. click on 'control' or 'apple' to select one or more layers.
- 7. On the left side of the control panel are selections for various resolutions of images. The resolution you start at is called 'moa' and is the mid-range resolution. Moving up from here are high contrast (hc), very high contrast (vhc) and ultra high contrast (uhc). Below are low-resolution images that are labeled accordingly low contrast (lc), very low contrast (vlc) and ultra low contrast (ulc).